## Ağ Yazıcısı Kurulumu

Pardus işletim sistemi kurulu makinelerde ağ yazıcı kurulumu için takip edilmesi gereken adımlar aşağıdaki gibidir:

Yazıcı Ayarları > Ekle

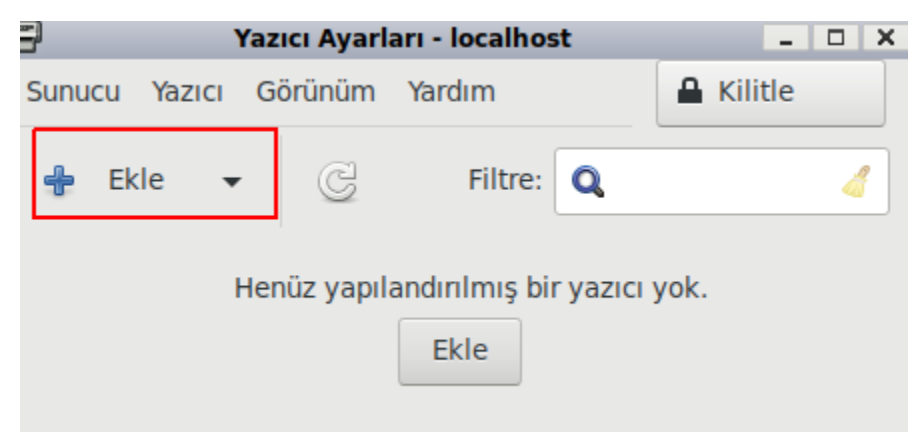

Ağ yazıcısının ip adresi girilerek, cihaza ulaşılır

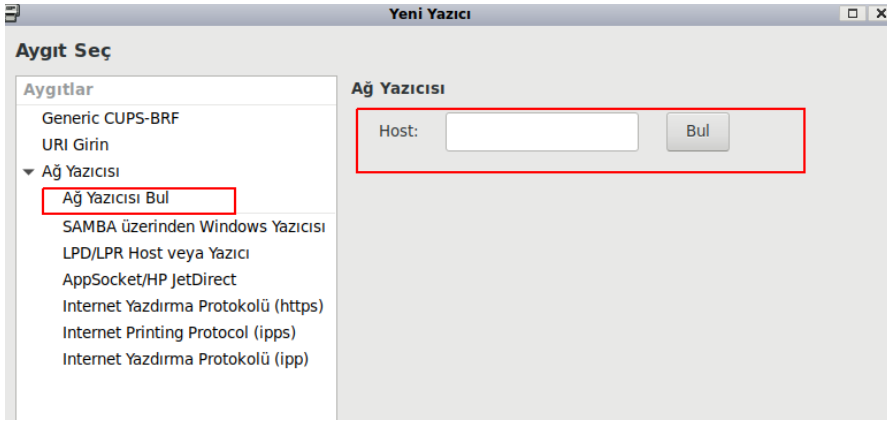

Yazıcı sürücüsü işletim sisteminin depolarında mevcut ise otomatik olarak kurulum tamamlanacaktır.

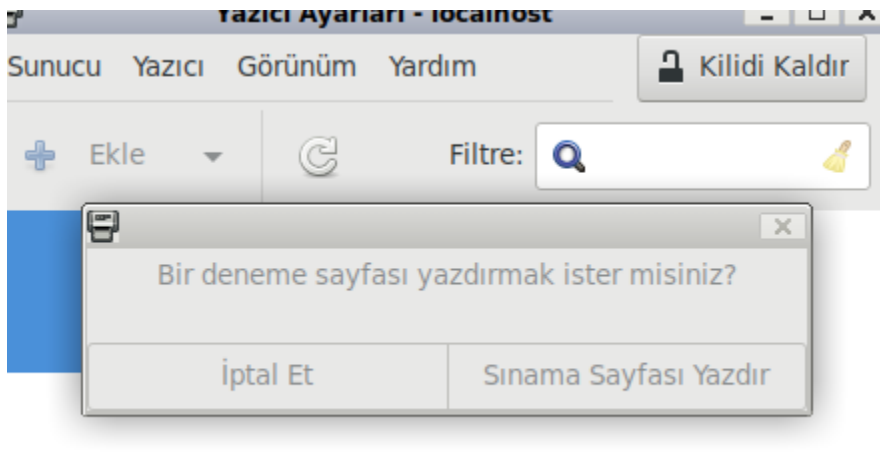

Jocalbost bağlanıldı

\*Eğer yazıcının sürücüsü (driver )mevcut değilse listeden elle seçmeniz veya internetten indirmeniz gerekebilir.